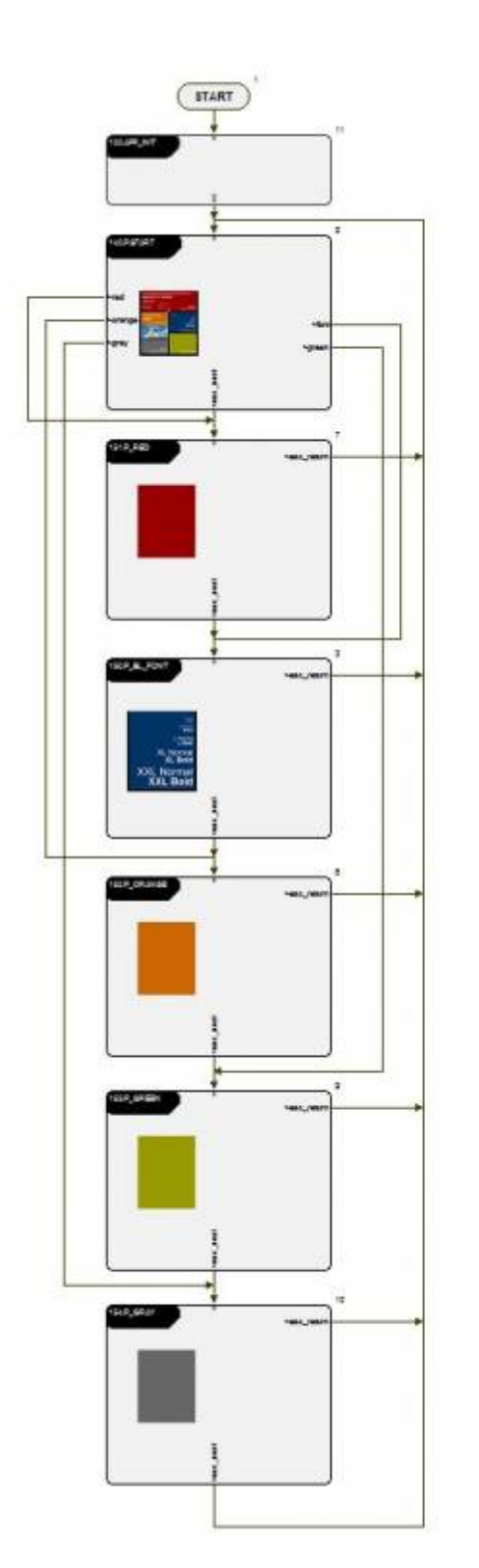

Mit dem Page Flow Diagram werden in iCon-L Softwarelösungen programmiert die Bedien- und Anzeigeelemente enthalten, welche auf vielen unterschiedlichen Seiten und Masken verteilt sind.

Im Grunde ist das Page Flow Diagram ein Programmablaufplan (PAP) für den Aufruf/Sichtbarschaltung von HMI-Masken. Der wesentlichen Unterschied besteht darin, dass Grundelemente des PAP, wie z.B. die IF-Anweisung nicht auf der obersten Ebenen zu sehen sind, sondern in Makros gekapselt werden.

START

소

Last<br>update: update:<br>2015/02/11 de:public:applications:programmiertechnik:page\_flow\_diagram https://wiki.pro-sign.de/psdokuwiki/doku.php/de:public:applications:programmiertechnik:page\_flow\_diagram 17:43

# **Eigenschaften einer einfachen Seite**

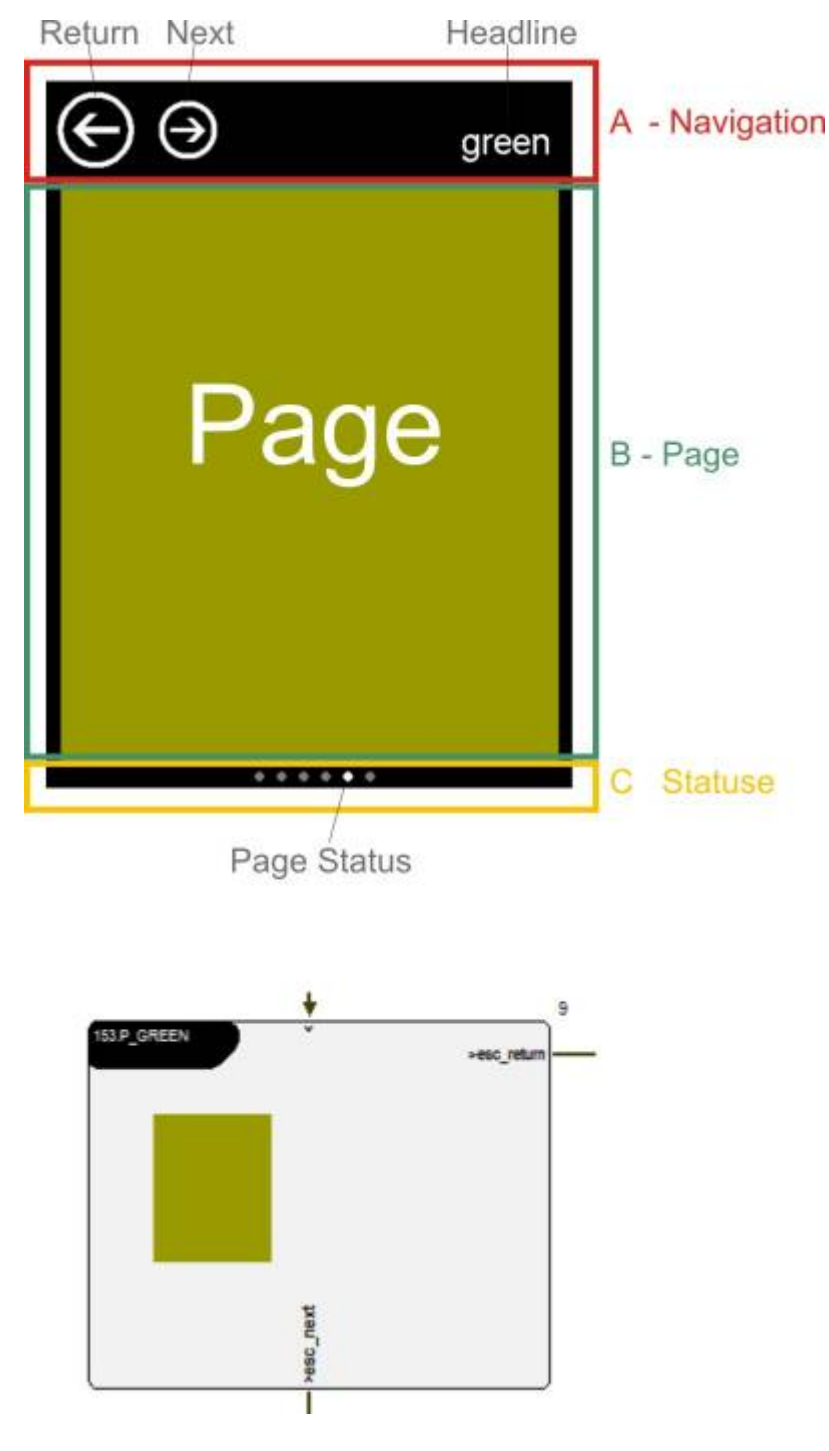

Die folgende Beschreibung bezieht sich auf die Umsetzung für eine spezielle HMI-Projekt Vorlage, kann aber einfach auf andere Anwendungsfälle übertragen werden.

Eine einfache Page hat im Standard-PFD einen Eintrittspunkt und zwei Austrittspunkte (Page-Makro). Über das PFD wird nicht die gesamte Display-Seite sichbar geschaltet, sondern nur der Bereich B. Zur kompletten Display-Seite gehört noch die Maske A-Navigation und die Maske C-Status. A und C exsitieren im Projekt nur einmal und sind immer sichtbar. Diese Bereiche sind also nicht Teil der eigentlichen Page. Die Button Return und Next auf der Maske C-Navigation werden von der Page selbst ausgewertet und führen zum Verlassen der Seite über die entsprechenden Ausgänge.

**Grundregel 1:** Jede Page prüft selbst die Bedingungen zum Verlassen. Es gibt also keinen zentralen Mechanismus der das Verlassen der Page steuert.

**Grundregel 2:** Jede Page hat beim Eintritt dafür zu sorgen, dass alle Bedingungen geschaffen werden, um korrekt zu arbeiten.

Der Inhalt der Headline wird ebenfalls vom Page-Makro beschrieben. Das zentrale Page-Makro kann im Page-Flow-Diagram (PFD) an jeder beliebigen Stelle eingebunden werden.

## **Page Control Diagram**

Unterhalb des zentralen Page-Makros befindet sich das Page-Control-Diagram (PCD). Das PCD ist für jede Page grundsätzlich gleich aufgebaut und besteht aus den Makros

- INIT
- $\cdot$  RUN
- DEINIT
- DISTRIBUTOR (DISTR)

#### **Namenskonventionn für die Makros**

In iCon-L müssen Makros eindeutlige Namen haben. Um nun die Namen innerhalb des PFD und des PCD einfach zu halten, sollte vor allen Makronamen einer Page ein 3 Zeichen-Präfix gesetzt werden. In der Praxis hat es sich bewährt, Pages zu nummerieren. Aus diesem Grund wird in den Vorlagen auch eine 3 stellige Nummer für den Seiten-Präfix verwendet.

- <xxx>.Pagename
	- $\circ$  <xxx> INIT
	- $\circ$  <xxx> RUN
	- ❍ <xxx>\_DEINIT
	- ❍ <xxx>\_DISTR

**INIT**

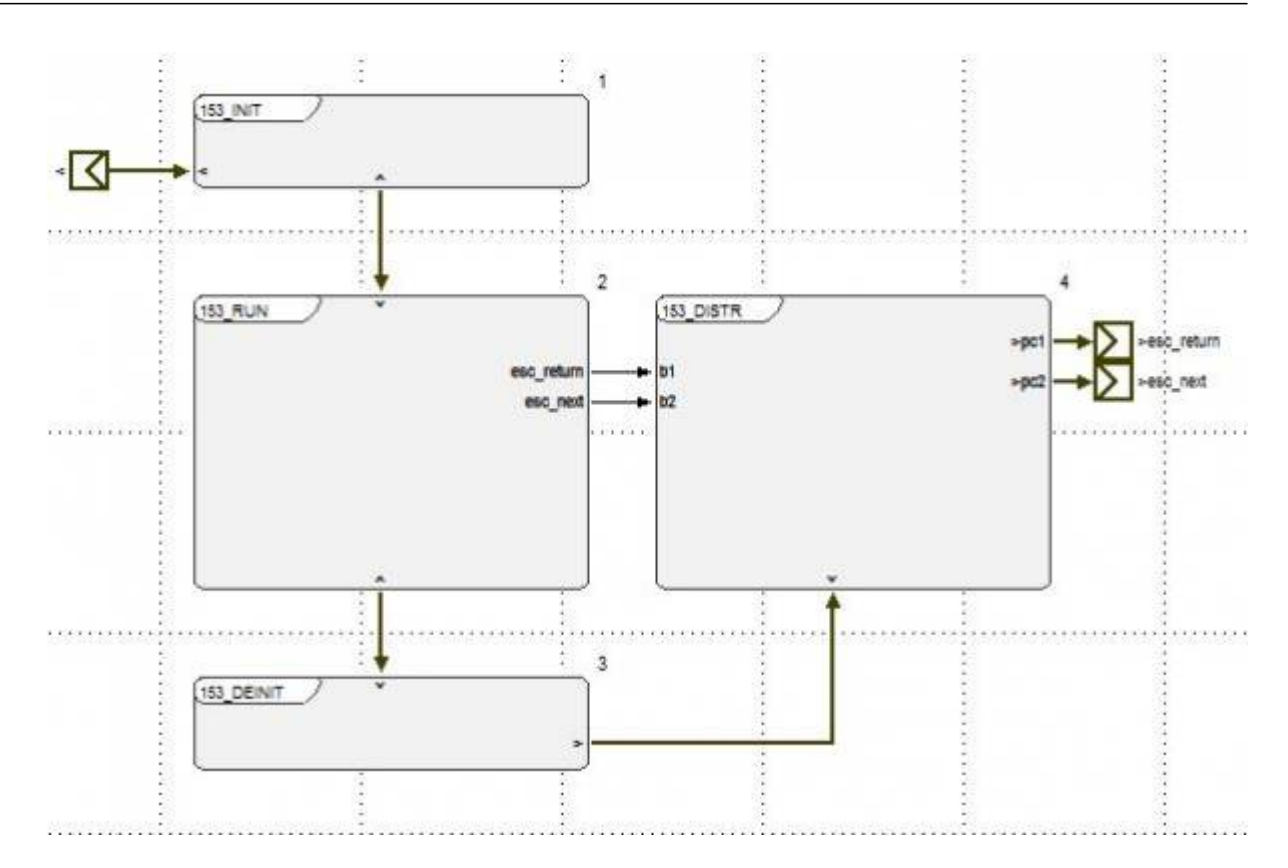

- Hauptseite der Page sichbar schalten
- Headline überschreiben
- Status der LED für die Seitenanzeige in der Status-Maske schalten
- Alle weiteren Funktionen, die beim Eintritt in die Page ausgeführt werden müssen
	- ❍ z.B. Konfiguration aus einer INI-Datei lesen

 $\circ$  …

#### **RUN**

- Return und Next-Buttons der Navigation prüfen und Bedingung zum Verlassen der Seite setzen.
- Alle weiteren Funktionen, die während der Sichbarkeit der Page zyklisch ausgeführt werden sollen.
- ❍ Prozesswerte auslesen und anzeigen, die nur bei Sichtbarkeit der Page gelesen werden müssen.
	- ❍ Grafische Objekte zur Parametereingabe aufrufen.

 $\circ$  …

### **DEINIT**

- Hauptseite der Page unsichbar schalten
- Status der LED für die Seitenanzeige in der Status-Maske ausschalten
- Alle weiteren Funktionen, die beim Verlassen der Page ausgeführt werden müssen
	- ❍ z.B. Neue Konfiguration in eine INI-Datei schreiben

 $\overline{O}$  …

### **DISTRIBUTOR**

• Schaltbedingungen, die zum Verlassen der Seite geführt haben, prüfen und den Flow-Chart-Pfad setzen (IF-Anweisungen ausführen).

### **Anwendung des PFD in einer konkreten Applikation**

In der konkreten Applikation wird nicht die gesamte Seite einer HMI über das PFD gesteuert, sondern nur die rechte Bildschirm-Seite. Weiterhin ist in dem Beispiel auch die Verwendung von Sub Page Flow Diagrams (SPFD) zu sehen.

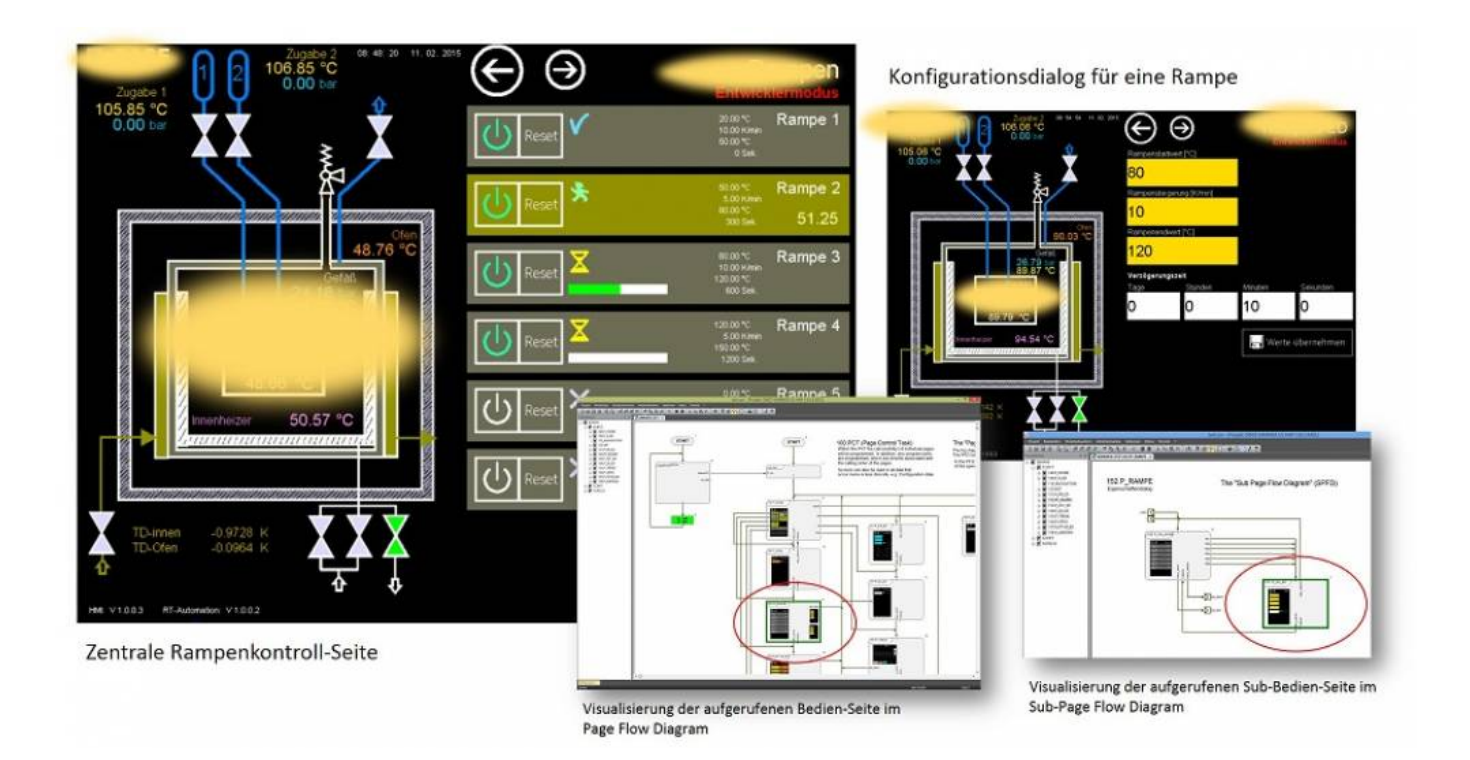

#### From:

<https://wiki.pro-sign.de/psdokuwiki/> - **ProSign DokuWiki**

Permanent link:

**[https://wiki.pro-sign.de/psdokuwiki/doku.php/de:public:applications:programmiertechnik:page\\_flow\\_diagram](https://wiki.pro-sign.de/psdokuwiki/doku.php/de:public:applications:programmiertechnik:page_flow_diagram)**

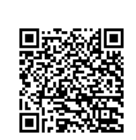

Last update: **2015/02/11 17:43**